# **Feature Availability**

Each feature is marked with a VMS or VRS indication.**VRS** = Voice Response System **VMS** = Voice Mail System Both features are provided when the DSPDB card is installed in the XN120 system.

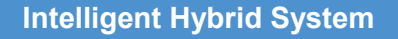

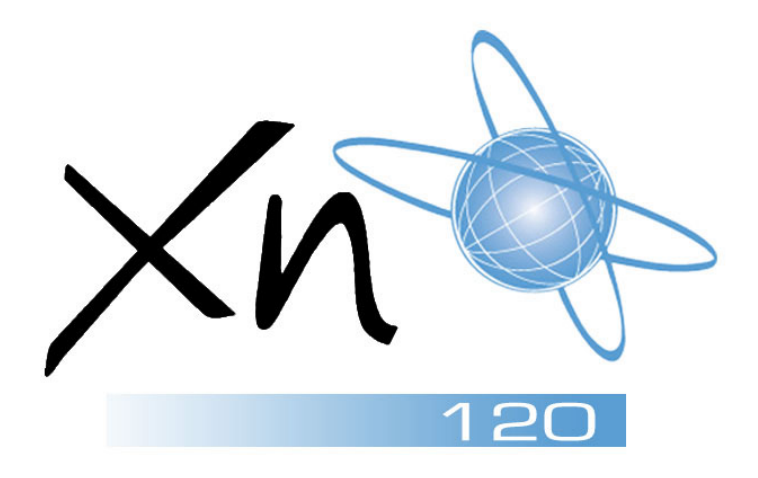

**Regulatory Notice.** 

Refer to the Getting Started Guide (991409-5) supplied with the XN120 Main Unit for the Declaration of Conformity related to the product.

Nothing contained in this manual shall be deemed to be, and this manual does not constitute, a warranty of, or representation<br>With respect to, any of the equipment covered. This manual is subject to change without notice obligation to provide any updates or corrections to this manual. Further, NEC Infrontia Ltd also reserves the right, without prior notice, to make changes in equipment design or components as it deems appropriate. No representation is made that this manual is complete or accurate in all respects and NEC Infrontia Ltd shall not be liable for any errors or omissions. In no event shall NEC Infrontia Ltd be liable for any incidental or consequential damages in connection with the use of this manual. This document contains proprietary information that is protected by copyright. All rights are reserved. No part of this document may be photocopied or reproduced without prior written consent of NEC Infrontia Ltd.

> Copyright © 2004 by NEC Infrontia Ltd All Rights Reserved.

NEC Infrontia Ltd www.necinfrontia.co.uk Issue 1.2 July 2005 991418-5

**Voice Mail and Voice Response System** 

# **Voice Mail Function Keys VMS**

## **Programming a Voice Mail Key**

- 1. Press **SPK** key.
- 2. Dial **851**.
- 3. Press the key you want to program.
- 4. Enter the 2-digit function number, followed by any additional information required. (See table below.)
- 5. Press **HOLD**.

### **Voice Mail Function Numbers**

- **67 + Mail Box**  Mail Box Key for direct access to mailbox
- **68 + 0**  Voice Mail Service skip message forward and replaying
- **68 + 1**  Voice Mail Service skip message backward and replaying
- **69 + 0**  Conversation Record Start/stop manual conversation record
- **69 + 1**  Conversation Record Delete conversation and re-record
- **69 + 2**  Conversation Record Cancel call record and delete
- **70 + Mailbox**  Automated Attendant set call forward to Voice Mail.
- **71 + Mailbox**  Greeting Message select one of three greetings.

# **Mailbox Password Communist Communist Communist Communist Communist Communist Communist Communist Communist Communist Communist Communist Communist Communist Communist Communist Communist Communist Communist Communist Comm**

## **Setting Your Password**

### *System Phone*

- 1. Press Voice Mail Access key (SC 851:67).
- 2. Dial service code **65#**.
- 3. Dial new four digit password.
- 4. Dial **#**.
- 5. Your password will be spoken to you.
- 6. Dial **0#** to confirm (or **1#** to cancel).
- 7. Hang up.

## *Single Line Telephone*

- 1. Lift handset.
- 2. Dial **884** (default).
- 3. Enter mailbox number (and password).
- 4. Dial service code **65#**.
- 5. Dial new four digit password.
- 6. Dial **#**.
- 7. Your password will be spoken to you.
- 8. Dial **0#** to confirm (or **1#** to cancel).
- 9. Hang up.

# **To Check the Function of a Programmable Function Key**

- 1. Press **CHECK**.
- 2. Press the programmed key. *The programmed function is displayed*.

**Deleting Your Password** 

*Single Line Telephone* 

3. Enter mailbox number (and

1. Press Voice Mail Access key

5. Dial **0#** to confirm (or **1#** to cancel).

7. Dial **0#** to confirm (or **1#** to cancel).

*System Phone* 

3. Dial **9999**. 4. Dial **#**.

1. Lift handset. 2. Dial **884** (default).

password). 4. Dial service code **65#**.

5. Dial **9999**. 6. Dial **#**.

8. Hang up.

 (SC 851:67). 2. Dial service code **65#**.

# **Park and Page VRS**

# **To have the System Page you when**

# **you have a Call**

- 1. Press the **SPK** key or lift handset, and Dial **713**.
- -OR-

Press the Call Forwarding (Device) key (SC 851:17).

- 2. Dial **7**.
- 3. Record your Personal Greeting, or if you already have Park and Page or Personal Greeting set up, you can dial:
	- **7** to re-record
	- **5** to listen (then **#** to listen again) **3** to erase (press **HOLD** to cancel erase)
- 4. Dial **#7**.
- 5. Record your Page Message.
- 6. Dial **#** + Paging Zone Access Code. *E.g. Internal Zone 1 = 801 + 1. External Zone 1 = 803 + 1. Combined Zone 1 = 751 + 1.*

# **Preamble Message VRS**

# **To Answer a Call with a Preamble Message**

1. Answer the ringing call and wait for the preamble message to finish. *The line key turns solid red as the system automatically plays the preamble message to the caller.*

8. Hang up. Your DND or Call Forwarding (Device)

7. Dial Park and Page type.

**3** = Outside calls only

 $2 =$  All calls

Programmable Function Key flashes when Call Forwarding is activated.

# **To Pick Up your Park and Page**

- 1. Press the **SPK** key or lift handset.
- 2. Dial **715** + your extension number.

# **To Cancel your Park and Page**

- 1. Press the **SPK** key or lift handset.
- 2. Dial **713** + **73**.
- 3. Hang up.

2. When you hear two beeps and the line key turns green, converse with the caller.

# **Checking Time/Date & Station Number VRS**

**To listen to the Station Number** 

- 
- 1. While telephone is idle (handset on hook), dial **6**.

### **To listen to the Time/Date**

1. While telephone is idle (handset on hook), dial **8**.

## **To Record a VRS Message**

- 1. Press **SPK** key or lift handset.
- 2. Dial **716**.
- 3. Dial **7** (Record).
- 4. Dial the message number (**01-48**). *Ensure that the message number selected is not used for other VRS functions.*
- 5. Record your message, after the beep. *Normally, your message cannot exceed 2 minutes. If you hear, "Recording finished," you have exceeded the allowed message length.*
- 6. Press **#** to end the recording.
- 7. Hang up.

## **To Listen to a Recorded Message**

- 1. Press **SPK** key or lift handset.
- 2. Dial **716**.
- 3. Dial **5** (Listen).
- 4. Dial the message number (**01-48**). *You'll hear the previously recorded message. If you hear a beep instead, there is no previous message recorded.*
- 5. Press **#** to listen to the message again.
- 6. Repeat from step 3 to listen to another message.
- 7. Hang up.

## **To Erase a Recorded Message**

- 1. Press **SPK** key or lift handset.
- 2. Dial **716**.
- 3. Dial **3** (Erase).
- 4. Dial the message number (**01-48**).
- 5. Press **HOLD** (system phone only) to Cancel the procedure without erasing (and return to step 3).
- 6. Hang up to erase the message.

# **To Record, Listen to or Erase a VRS Message via DISA**

- 1. Place a call into the system.
- 2. After the system answers, dial the DISA password (default=000000).
- 3. Dial **716** and the VRS password.
- 4. Dial the function you want.
	- **7** = Record
	- $5 = 1$  isten
	- **3** = Erase
- 5. Dial the message number (**01-48**).
- 6. Record the message and press **#** to end recording.
- $\bullet$  *If you dialled 7 to record, you can dial # to listen to the message you just recorded.*
- $\bullet$  *If you dialled 5 to listen, you can dial 5 and message number to hear it again or if you want to record, listen to or erase another message, go to step 4.*
- $\bullet$  *If you dialled 3 to erase, you must go to step 7 (hang up).*

7. Hang up.

## **VRS Message Numbers**

By default, VRS message numbers are not assigned. In your system, the following message numbers have been assigned to common VRS messages.

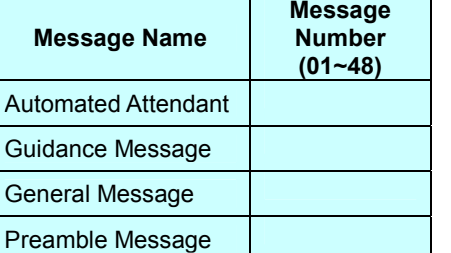

# **VRS Messages COVID VRS VRS PROGRESS VRS AND VOICE Mail Service Codes AND VMS VMS**

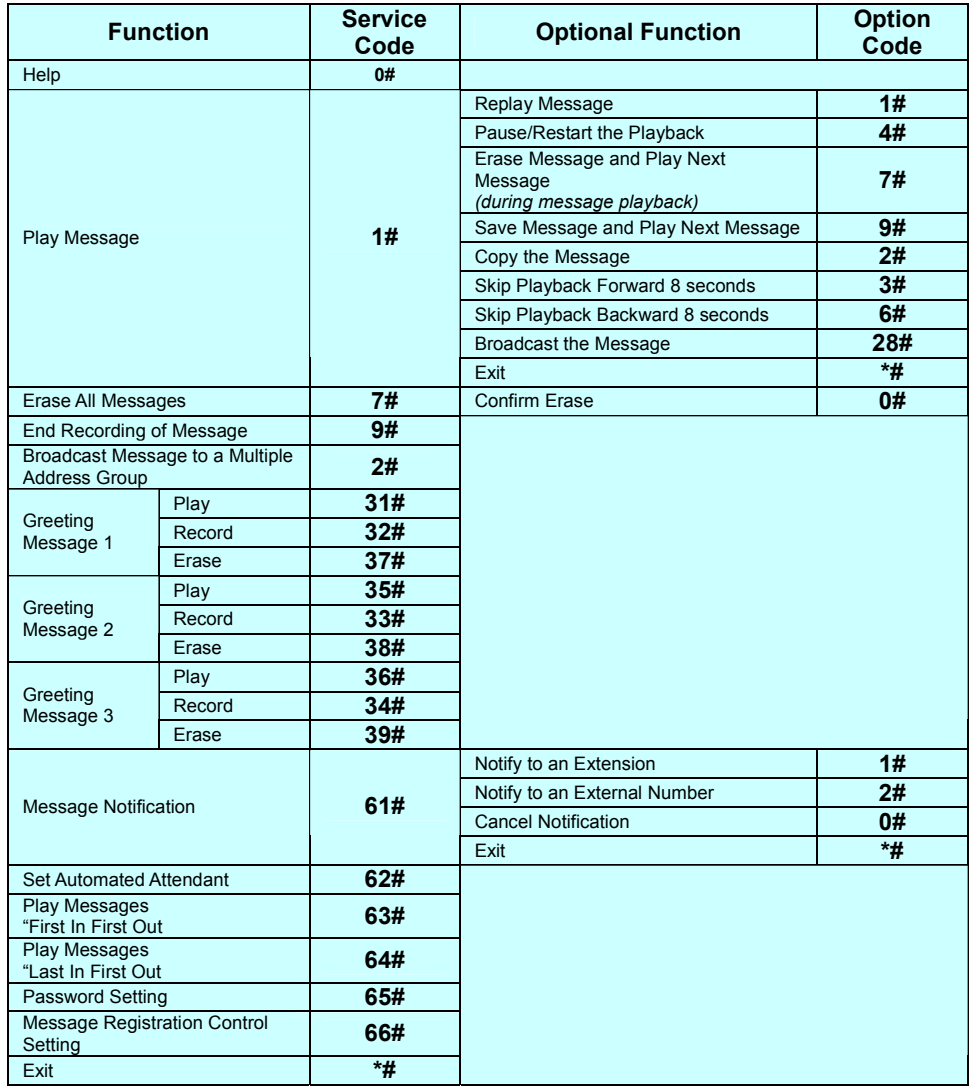

# **Voice Mail Messages Construction Construction Construction Construction Construction Construction Construction**

### **Listening to Messages**

### *System Phone*

- 1. Press Voice Mail Access key (SC 851:67).
- 2. Messages are automatically played back.

## *Single Line Telephone*

- 1. Lift handset.
- 2. Dial **884** (default).
- 3. Enter mailbox number (and password).
- 4. Dial service code **1#**.
- 5. Listen to messages.

### **Recording a Message to Send to a Mailbox**

- 1. Press **SPK** key or lift handset.
- 2. Dial **884** (default).
- 3. Dial **\***.
- 4. Dial the mailbox number you wish to send a message to.
- 5. Dial **#**.
- 6. Record message.
- 7. Hang up.

## **Voice Mail Access from Outside**

- 1. Dial in to listen to your personal greeting.
- 2. After your greeting has ended, two short beeps will be heard.
- 3. Enter your password (if set).
- 4. Dial **#**.
- 5. You now have access to the service code options for your mailbox (e.g. dial **1#** to listen to your messages).

# **Broadcast List**

# *System Phone*

- 1. Press Voice Mail Access key (SC 851:67).
- 2. Dial service code **2#**.
- 3. Dial abbreviated broadcast list number (0-9).
- 4. Dial **#**.
- 5. Record Message.
- 6. Hang up.

## *Single Line Telephone*

- 1. Lift handset.
- 2. Dial **884** (default).
- 3. Enter mailbox number (and password).
- 4. Dial service code **2#**.
- 5. Dial abbreviated broadcast list number (**0-9**).
- 6. Dial #.
- 7. Record Message.
- 8. Hang up.

# **Transferring a Message to a**

### **Broadcast List**

- 1. After the message playback has ended,
- 2. Dial **28#**.
- 3. Dial abbreviated broadcast list number (**0-9**).
- 4. Dial **#**.
- 5. Dial **0#** to accept.
- 6. Hang up.

# **Personal Greeting Community Community Community Community Community Community Community Community Community Community Community Community Community Community Community Community Community Community Community Community Com**

# **To enable a Personal Greeting**

- 1. Press the **SPK** key or lift handset, and Dial **713**. -OR-
	- Press the Call Forwarding (Device) key (SC 851:17).
- 2. Dial **7**.
- 3. Record your Personal Greeting, or if you already have Personal Greeting or Park and Page set up, you can dial:
- **7** to re-record
- **5** to listen (then **#** to listen again)
- **3** to erase (press **HOLD** to cancel
- erase)
- 4. Dial **#** + Personal Greeting condition: **2** = Busy/No Answer
	- **4** = Immediate All Calls
	- **6** = No Answer
- 5. Dial the destination to receive your calls. *The destination can be:* 
	- $\bullet$ *A co-worker's extension.*
	- $\bullet$  *Off-premise via Common Abbreviated Dialling (by entering 813 + bin number).*
	- $-$  *Greeting without forwarding so caller hears busy (by entering your extension number).*
	- - *You cannot forward to a Department Group pilot number.*
- 6. Dial Personal Greeting type:
	- $2 =$  All calls
	- **3** = Outside calls only
	- **4** = Intercom calls only
- 7. Hang up.
	- *Your DND or Call Forwarding (Device) Programmable Function Key flashes when Call Forwarding is activated.*

**To cancel your Personal Greeting**  1. Press the **SPK** key or lift handset.

2. Dial **713** + **73**. 3. Hang up.

## **To listen to the General Message**

### *System Phone*

*Your MW lamp flashes when there is a new General Message. A voice message periodically reminds you.* 

- 1. While telephone is idle, dial **4**. -OR-
- 2. Press the **SPK** key or lift handset.

# 3. Dial **711**.

*Normally your MW lamp will now go off. If it continues to flash, you have unanswered* 

*Message Waiting requests or* 

*new messages in your Voice Mail mailbox.* 

# *Single Line Telephone*

- 1. Press the **SPK** key or lift the handset.
- 2. Dial **712**.
- 3. Dial **5** (Listen).
- 4. Listen to message.
- 5. Dial **5** again to repeat.
- 6. Hang up.

# **To Record the General Message**

- 1. Press the **SPK** key or lift the handset.
- 2. Dial **712**.
- 3. Dial **7** (Record).
- 4. Record message, then dial **#** when finished.
- 5. Hang up.

# **To Erase the General Message**

- 1. Press the **SPK** key or lift the handset.
- 2. Dial **712**.
- 3. Dial **3** (Erase).
- 4. Press **Hold** to cancel without erasing (*System Phone only*).
- 5. Hang up.

# **General Message Community Community Community Community Community Community Community Community Community Community**

# **Setting Message Notification**

# *System Phone*

- 1. Press Voice Mail Access key (SC 851:67).
- 2. Dial service code **61#**.
- 3. Dial **1#** for an extension call, **2#** for an outside call, or **0#** to cancel.
- 4. If either 1# or 2# is dialled, enter telephone number followed by **#** (it is not necessary to enter a trunk access code).
- 5. The dialled number will be read out.
- 6. Dial **0#** to confirm (or **1#** to cancel).

# 7. Hang up.

# *Single Line Telephone*

- 1. Lift handset.
- 2. Dial **884** (default).
- 3. Enter mailbox number (and password).
- 4. Dial service code **61#**.
- 5. Dial **1#** for an extension call, **2#** for an outside call, or **0#** to cancel.
- 6. If either 1# or 2# is dialled, enter telephone number followed by # (it is not necessary to enter a trunk access code).
- 7. The dialled number will be read out.
- 8. Dial **0#** to confirm (or **1#** to cancel).
- 9. Hang up.

# **Cancelling Message Notification**

# *System Phone*

- 1. Press Voice Mail Access key (SC 851:67).
- 2. Dial service code **61#**.
- 3. Dial **0#** to cancel.
- 4. Dial **0#** to confirm (or **1#** to cancel).
- 5. Hang up.

# *Single Line Telephone*

- 1. Lift handset.
- 2. Dial **884** (default).
- 3. Enter mailbox number (and password).
- 4. Dial service code **61#**.
- 5. Dial **0#** to cancel.
- 6. Dial **0#** to confirm (or **1#** to cancel).
- 7. Hang up.

# **Personal Automated Attendant State Construction CMS Personal Automated Attendant State CMS Construction CMS**

### **Forwarding Your Calls to Voice Mail**

### *System Phone*

- 1. Press Automated Attendant key (SC 851:70) repeatedly until the desired call forward setting is made – *All, No Answer, Busy, Busy/No Answer, Cancel*. -OR-
- 2. Press **SPK** key or lift handset.
- 3. Dial **790** and then select the desired call forward setting.
	- **1** for All Calls.
	- **2** for No Answer.
	- **3** for Busy.
	- **4** for Busy/No Answer
- **0** Cancel call forward.
- 5. Hang up.

## *Single Line Telephone*

- 1. Lift Handset.
- 2. Dial **790** and then select the desired call forward setting. **1** for All Calls.
	- **2** for No Answer.
	- **3** for Busy.
	- **4** for Busy/No Answer
	- **0** Cancel call forward.
- 3. Hang up.

You can also set call forward while accessing your mailbox by selecting the Voice Mail service code **62#** (Automated Attendant).

# **To Record a Greeting Message**

### *System Phone*

- 1. Press Voice Mail Access key (SC 851:67)
- 2. Dial service code (see table below).
- 3. Record your message, after the beep.
- 4. Dial **9#** to end the recording.

## 5. Hang up.

## *Single Line Telephone*

- 1. Lift Handset.
- 2. Dial **884** (default).
- 3. Enter mailbox number (& password).
- 4. Dial service code (see table below).
- 5. Record your message, after the beep.
- 6. Dial **9#** to end the recording.
- 7. Hang up.

**32#** Record Message 1 **33#** Record Message 2 **34#** Record Message 3

### **To Listen to a Greeting Message**

### *System Phone*

- 1. Press Voice Mail Access key
- (SC 851:67).
- 2. Dial service code (see table below).
- 3. Listen to the message and hang up.

### *Single Line Telephone*

1. Lift Handset.

2. Dial **884** (default).

**31# Play Message 1**  password). **35#** Play Message 2 4. Dial service code (see table below). **36# Play Message 3** 

# **To Erase a Greeting Message**

## *System Phone*

- 1. Press Voice Mail Access key (SC 851:67).
- 2. Dial service code (see table below).
- 3. Dial **0#** to erase message.

### *Single Line Telephone*

- 1. Lift Handset.
- 2. Dial **884** (default).
- 3. Enter mailbox number (and password).
- 4. Dial service code (see table below).
- 5. Dial **0#** to erase message.

## **37#** Erase Message 1 **38#** Erase Message 2

**39#** Erase Message 3

# **Conversation Recording Conversation Recording Conversation Recording Conversation CONS**

### **AUTOMATIC RECORDING**

Automatic Recording starts automatically when the call is answered.

### **MANUAL RECORDING**

### **To Start Manual Recording**

1. Press the Manual Conversation Recording Key at any time during the conversation.

# **Storing a Manual Recording**

# **Message**

- 1. If prompted at end of call, enter the mailbox number where to store message.
	- -OR-

If Callback Mode is set, wait for the Voice Mail system to ring back after call has ended, then enter the mailbox number where to store the message, and dial **#**.

*If you do not answer the callback or you do not specify a mailbox number, the recorded conversation will be deleted.* 

# **Selecting a Greeting Message to Play**

## *System Phone*

1. Press Change Attendant Message key (SC 851:71) repeatedly to toggle: Message 1 = Lamp extinguished Message 2 = lamp steady Message 3 = lamp flashing.

*A Single Line Telephone or a System Phone without a 'Change Attendant Message' key, cannot change the Greeting Message.*

# **Programming a Manual Conversation**

# **Recording Key**

- 1. Press **SPK** key.
- 2. Dial **851**.
- 3. Press the key you want to program.
- 4. Dial service code **69**.
- 5. Dial **0**.
- 6. Press **HOLD**.

### **Listening to a Recorded Conversation**  *System Phone*

- 1. Press Voice Mail Access key (SC 851:67).
- 2. Messages are automatically played back.

## *Single Line Telephone*

- 1. Lift handset.
- 2. Dial **884** (default).
- 3. Enter mailbox number (and password).
- 4. Dial service code **1#**.
- 5. Listen to messages.